Você foi encarregado de projetar o circuito de dados da hierarquia de memória para um sistema embarcado que executa um conjunto limitado de aplicações. Para tanto, os engenheiros de aplicação lhe entregaram um conjunto de *traces* com as referências a dados dos programas. Cada um dos *traces* contém a sequência de endereços referenciados pelo programa, e um indicador para o tipo de referência, se leitura ou escrita.

Você deve usar o simulador de caches dinero para medir a taxa de faltas de cada uma das configurações de cache e com ele calcular o tempo médio de acesso. Ainda, após avaliar o tempo médio de acesso, a área ocupada pela cache, e a energia dissipada em cada configuração, você deve recomendar o *melhor projeto* aos engenheiros de produto.

Os engenheiros de projeto lhe fornecem um conjunto de estimativas precisas de área e consumo de energia, para a tecnologia disponível.

O espírito deste trabalho é fazer o que se conhece por *exploração do espaço de projeto*.

Para tanto, você recebe um conjunto de parâmetros de projeto que inclui a capacidade *C* da cache, o tamanho de bloco *B*, a associatividade *A*, e a política de escrita *W*. A primeira parte de sua tarefa é escolher algumas combinações de valores para esses parâmetros, de forma a minimizar o tempo médio de acesso à memória  $\tau = q(C, B, A, W)$ .

Os "projetos preferenciais" P, obtidos das simulações com dinero, devem ser os mínima da superfície dada pela função  $\tau = q(C, B, A, W)$ :

$$
\mathcal{P} = \min(\partial g/\partial C, \, \partial g/\partial B, \, \partial g/\partial A, \, \partial g/\partial W)
$$

A lição a extrair das simulações é: *o que se aprende com os resultados da simulação? O que eles nos dizem? O que eles não nos dizem?*

Além dos parâmetros de projeto da cache, restrições quanto a área *α*, energia e tempo médio de acesso à memória *τ* devem ser respeitadas.

Isso posto, nossa definição de *melhor* é um projeto que minimiza a função  $f(\alpha, \epsilon, \tau)$ , enquanto respeita as restrições de projeto.

As curvas para tempo de acesso, energia e área, que são mostradas em 2D a partir da página 5, são na verdade superfícies, se "puxarmos as curvas para fora do papel".

A exploração do espaço de projeto, para encontrar o conjunto de melhores projetos M consiste em combinar todas as três superfícies (área, energia e tempo de acesso) e então encontrar as derivadas parciais nas três direções

$$
\mathcal{M} = \min(\partial f/\partial \alpha, \partial f/\partial \epsilon, \partial f/\partial \tau)
$$

e finalmente encontrar os mínima locais, ou o minimo global, se existir. No nosso caso, a combinação das funções é uma soma ponderada dos valores de  $(\alpha, \epsilon, \tau)$ .

Note que as noções de derivadas parciais e minimização estão sendo usadas aqui num sentido aproximado, especialmente porque os parâmetros são discretos (C,B,A são potências de dois), e não temos as funções contínuas que relacionam os demais parâmetros. Contudo, a exploração do espaço de projeto é análoga à busca dos mínima locais, ou mínimo global, numa superfície não-trivial.

Estes textos podem ajudar na compreensão do que está sendo solicitado: http://www.inf.ufpr.br/roberto/wscad09pcvc.pdf, e http://www.inf.ufpr.br/pos/techreport/RT\_DINF002\_2011.pdf.

**Etapa 1** Copie os fontes da página da disciplina e os desempacote num diretório apropriado:

```
SEM =16 seg
wget http :// www . inf . ufpr . br / roberto / ci212 / trab$ { SEM }. tgz
wget http://www.inf.ufpr.br/roberto/ci212/trab${SEM} TRC.tar
tar xzvf trab$ { SEM }. tgz
tar xvf trab$ {SEM} TRC. tar
```
Se não existem, crie os diretórios \$HOME/bin e \$HOME/man/man1, compile e instale os executáveis e páginas de manual:

```
mkdir ~/ bin
mkdir -p ~/ man / man1
cd trab162
(cd dinero ; make ; make install )
(cd sched ; make ; make install )
cp man \mid * .1 \sim /man /man1
```
Se ocorrer algum erro de compilação, por favor avise ao professor.

Edite seu ~/.bashrc e acrescente os novos caminhos às suas variáveis de ambiente, conforme abaixo:

```
export PATH = $PATH : $HOME / bin
export MANPATH = $MANPATH : $HOME / man
```
**Etapa 2** Uma vez que o ambiente de simulação esteja instalado, defina os parâmetros de projeto da cache que devem ser investigados e planeje os experimentos. Veja a página de manual de dinero para os parâmetros de projeto da cache que podem ser determinados nas simulações.

Veja os *scripts* dinero/run, dinero/LOOP e dinero/GREP para ter uma ideia das possibilidades. Estudamos estes *scripts* no quarto laboratório de Software Básico, em 2016-1.

Cada simulação gera um ponto do espaço de projeto. São necessárias *N* simulações para verificar *N* valores de um determinado parâmetro. Cada simulação gera um arquivo com os resultados da simulação e os valores de interesse (taxa de faltas) devem ser extraídos do arquivo e tabulados.

A taxa de faltas obtida de uma simulação depende do *trace* usado naquela simulação porque cada *trace* corresponde a um programa distinto. Os *traces* estão no diretório TRC.

Com os valores tabulados, um gráfico com os resultados pode ser gerado para acelerar a análise e observar tendências (taxa de faltas × variação de um parâmetro). O *script* plot.gp recebe um conjunto de dados e produz um gráfico com o programa gnuplot. Veja o enorme conjunto de possibilidades com man gnuplot.

Uma vez que um conjunto pequeno de projetos foi escolhido (2–4 projetos), os experimentos devem ser repetidos com estes projetos para todos os *traces*, para garantir que sua escolha é a melhor para todos os aplicativos. Veja, no livro texto, como computar um número para o desempenho do seu projeto que realmente quantifique sua qualidade.

**Etapa 3** Uma vez escolhidos poucos projetos para a cache (2–4 projetos), você deve verificar o desempenho do seu projeto com uma carga relativamente realística. Para tanto use o programa sched para escalonar a execução dos vários aplicativos na cache e verificar, sob esta carga, qual é o melhor projeto.

O programa sched 'costura' e escalona a execução de vários *traces* como se fosse o escalonador de um sistema operacional. O *quantum Q* define o intervalo em que cada processo executa. A cada *Q* ciclos, ocorre uma troca de contexto, e as referências de outro *trace* passam a ser enviadas ao simulador. *Q* é o número de referências entre cada troca de contexto, sendo portanto uma aproximação do número de ciclos entre cada troca de contexto – se as instruções de acesso à memória são 25% do total, o intervalo entre as trocas de contexto é 4*Q* ciclos.

O diagrama abaixo mostra o escalonamento de três processos: o processo 1 executa as referências *i* até *q* e ocorre um re-escalonamento; o processo 2 executa as referências *r* até *h* e ocorre um re-escalonamento; o processo 3 executa as referências *a* até *z* e ocorre um reescalonamento, quando então o processo 1 volta a executar na referência seguinte (*r*1) àquela da sua última (*q*1) execução.

$$
i_1 j_1 k_1 \cdots p_1 q_1 \mid r_2 s_2 t_2 \cdots f_2 g_2 h_2 \mid a_3 b_3 c_3 \cdots x_3 y_3 z_3 \mid r_1 s_1 t_1 \cdots f_1 g_1 \mid \cdots
$$

Execute sched/run para entender o escalonamento da 'execução' dos processos. Escolha um intervalo razoável para a troca de processos executando no processador. Este intervalo deve ser longo o bastante para amortizar o custo das trocas de contexto – no MIPS, no mínimo 34 registradores devem ser salvados do processo que sai, e outros 34 recuperados para o processo que entra.

Nesta etapa você deve simular uma carga com os vários processos executando no processador e escolher qual o melhor projeto da cache para a(s) carga(s) simuladas. Você pode variar o *quantum* – opções -q e -v – e a mistura de processos, até o limite de 8 processos concorrentes.

Se o processo que tem a pior taxa de faltas executar mais de uma vez no *schedule*, os resultados tenderão para uma cache com maior capacidade; se o processo com a menor taxa de faltas for executado mais de uma vez, os resultados tenderão para caches menores. Escolha com cuidado e justifique suas escolhas.

**Etapa 4** Com base nos dados sobre área e energia, na página 5, reveja a qualidade das suas escolhas na proposta de projeto de cache. Por exemplo, seu projeto pode atingir uma taxa de acertos excelente, a um custo inaceitável em termos de área e/ou energia.

O tempo de acesso do segundo nível é 60ns. Custa 1.0ns para transferir cada palavra do nível 2 para o nível 1.

O tempo de acesso da L1 (*t*) deve ser depreciado com a expressão

$$
q = 0.25t + t^2
$$

e *q* deve ser usado para computar o tempo médio de acesso à memória (*τ* ). Qual é o tempo de acesso favorecido pela depreciação? O que os engenheiros de projeto estão tentando lhe dizer? O que os dados da especificação dizem?

Na avaliação das alternativas de projeto, os parâmetros têm os seguintes pesos:

área *α*: 40%

energia  $\epsilon$ : 40%

tempo médio de acesso *τ*: 20%

Seu projeto deve minimizar, simultaneamente, o tempo médio de acesso, a área, e a energia.

O diretório plots contém um *script* (blocs.gp) e um conjunto de dados (blocs.dat) para plotar um gráfico de "taxa de faltas X tamanho dos blocos" usando o programa gnuplot.

Você deverá adaptar o *script* para mostrar seus resultados. Se você preferir gerar os gráficos com uma planilha, isso também é aceitável.

## **Especificação**

- 1. O trabalho pode ser efetuado em duplas;
- 2. o relatório xx-yy.pdf sendo xx e yy os *usernames* dos componentes do grupo deve ser enviado por e-mail para roberto@inf.ufpr.br;
- 3. plágio não será tolerado. É interessante que os alunos conversem sobre o projeto, mas cada grupo deve idealizar e avaliar seu próprio projeto.

# **Produtos**

- 1. Relatório em papel A4, com letras em 11 pontos, espaço simples, formatação simples, contendo os nomes dos componentes do grupo, e as conclusões de projeto, apontando o(s) melhore(s) projeto(s) e justificando claramente as escolhas. Seu relatório deve conter os gráficos com os resultados das simulações;
- 2. presença dos membros do grupo na data e hora marcadas para a apresentação.

### **Sugestões**

- 1. Assegure-se de que entendeu a especificação antes de iniciar o projeto das caches;
- 2. as simulações geram enormes conjuntos de dados; planeje os experimentos e a coleta e tabulação dos resultados antes de disparar os *scripts* com as simulações.
- 3. projetistas iniciantes vão atrás das menores taxas de faltas e ignoram a especificação;
- 4. executar as simulações é demorado, mas é o primeiro passo do processo, e demanda nada além de força bruta;
- 5. a avaliação das alternativas é o que demanda cérebro. Cérebro = \$.

#### **Área, tempo de acesso, energia por referência**

Os engenheiros de projeto fornecem os gráficos das próximas páginas para auxiliar na escolha do melhor projeto da cache de dados. O simulador empregado para estas simulações é o  $CACTI<sup>1</sup>$ .

As capacidade simuladas são 1, 4, 16 e 64 Kbytes, as associatividades 1, 2, 4 e 8, e os tamanhos de bloco 8, 16, 32, 64 e 128 bytes. O primeiro conjunto de valores relaciona capacidade, associatividade e tamanho de bloco com a área resultante do projeto, em mm<sup>2</sup>, e é mostrado na Figura 1.

O segundo conjunto de valores relaciona capacidade, associatividade e tamanho de bloco com o tempo de acesso resultante, em ns, e são mostrados nas Figura 2 e Figura 3. Note que o tempo de acesso nem sempre cresce linearmente com a capacidade, tal como área ou energia, porque o simulador escolhe a melhor geometria para otimizar o tempo de acesso. Todas as capacidades entre 1 K e 64 Kbytes foram simuladas para o tempo de acesso.

O terceiro conjunto de valores relaciona capacidade, associatividade e tamanho de bloco com a energia dispendida em cada acesso à cache, em nJ, e é mostrado na Figura 4.

#### **Histórico das Revisões:**

17out especificação publicada.

<sup>1</sup>*CACTI 3.0: An Integrated Cache Timing, Power, and Area Model*, Premkishore Shivakumar and Norman P Jouppi, Tech Report WRL-TR-2001.2, aug 2001, Compaq Western Research Lab.

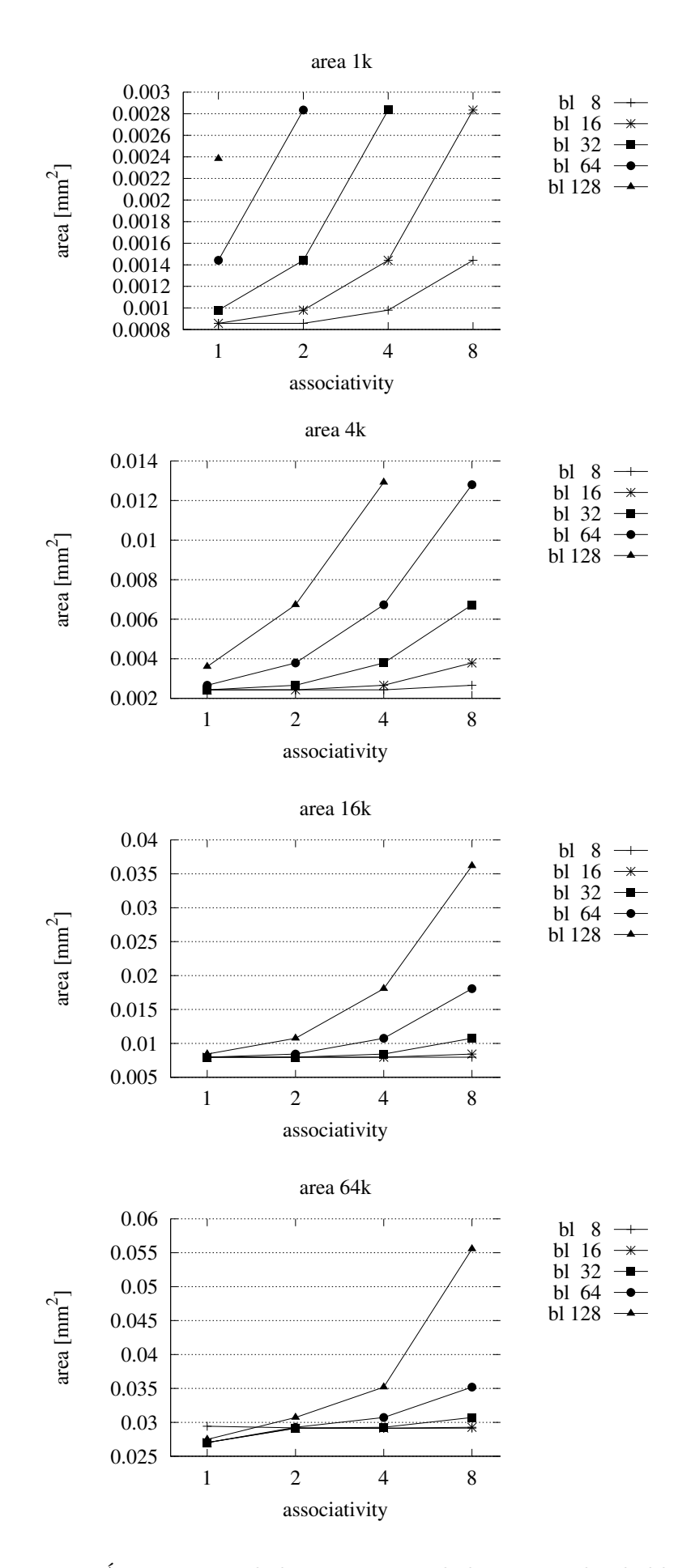

Figura 1: Área X capacidade X associatividade X tamanho de bloco.

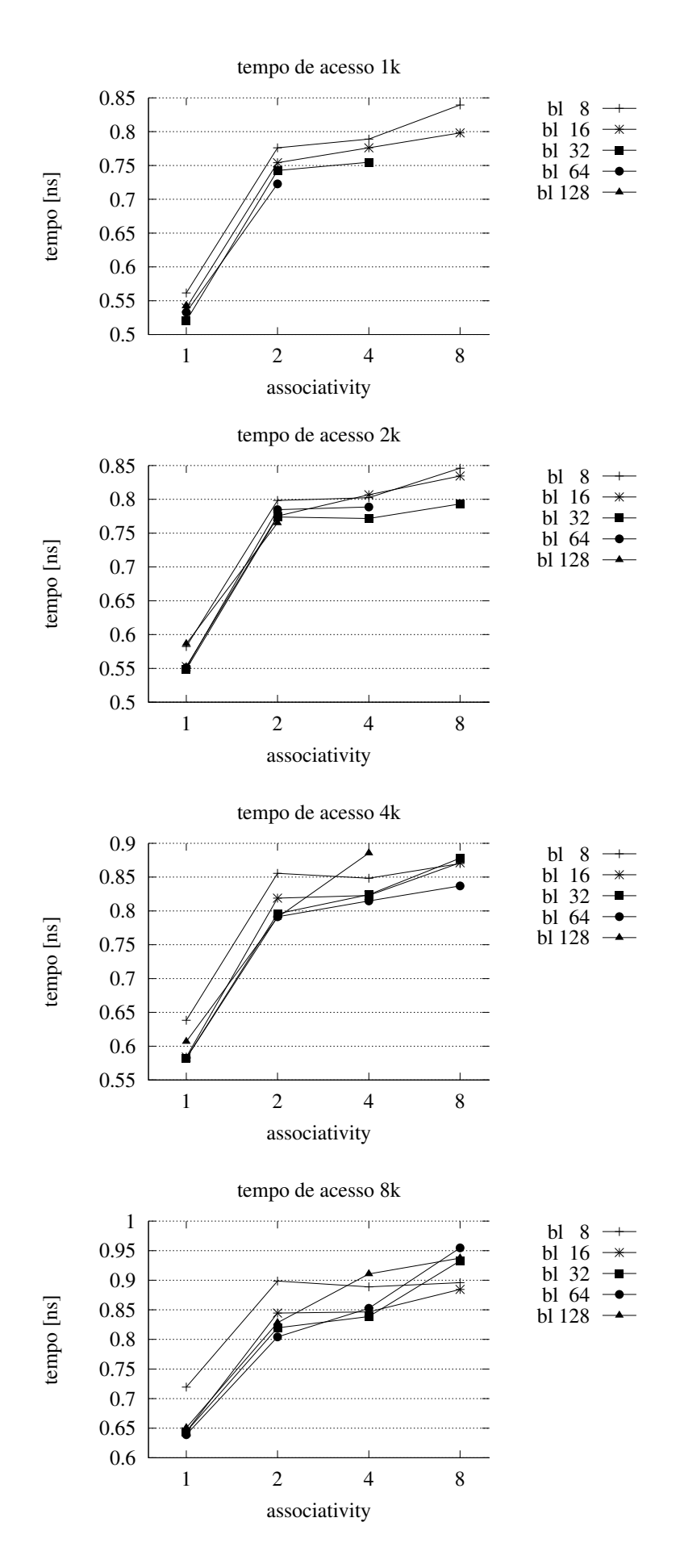

Figura 2: Tempo de acesso X capacidade X associatividade X tamanho de bloco (i).

![](_page_6_Figure_1.jpeg)

Figura 3: Tempo de acesso X capacidade X associatividade X tamanho de bloco (ii).

![](_page_7_Figure_1.jpeg)

Figura 4: Energia/referência X capacidade X associatividade X tamanho de bloco.